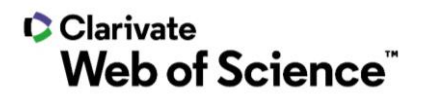

# **ScholarOne Manuscripts Release Notes Q2.2021 Release**

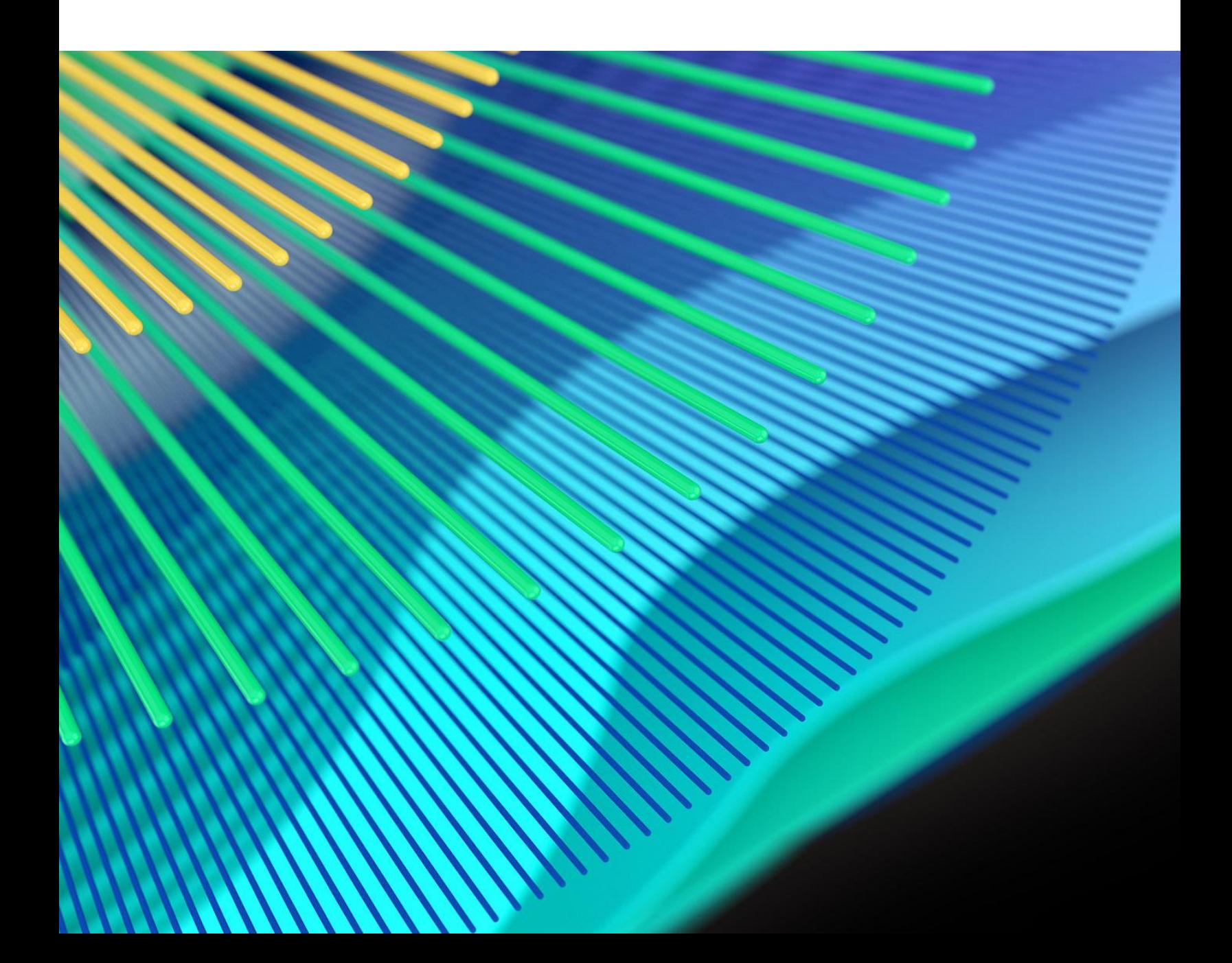

### **C**Clarivate Web of Science"

## **Overview**

The *ScholarOne* Product Team is actively engaged in ongoing upgrades to security, performance, and user experience. The following items represent notable improvements made to the platform and tools in this release, as well as key defect fixes and optimizations.

This document also provides information about default configuration values and instructions for configuring each feature. Please note that some features must be activated by an administrator or *ScholarOne* representative for your users to benefit from the new functionality; contact your publisher team or ScholarOne for questions around permission or configurations.

We encourage you to communicate workflow changes to all affected users.

*If you have questions about any of the items included in this release, please reach out to ScholarOne Product Support at [s1help@clarivate.com](mailto:s1help@clarivate.com).* 

#### **Contents**

- **1. Two-Step Device Authentication**
- **2. Author Search tip**
- **3. Reviewer Save tip**
- **4. Publisher Portal Reports: Journal Summary Report Additions**

## **Q2.2021 Release Updates**

#### **1. Two-Step Device Authentication**

Added two-step device authentication as a default feature of ScholarOne Manuscripts for higher permissioned users. Two-step device authentication adds another layer of security to users with access to sensitive data and powerful tool sets within ScholarOne Manuscripts.

#### *Users*

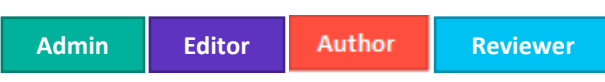

#### **Action Required**

Available by default for roles greater than Author / Reviewer. Additional configuration required for Author / Reviewers.

#### **Details & Configuration**

- Two-step device authentication is automatically activated for all users that have roles higher than Author or Reviewer (Admins, Associate Editors, Editors, Configurators, Production Staff, etc.).
- Authors and Reviewers are not included in two-step device authentication by default. Journals may activate two-step device authentication for authors and reviewers if they choose to by marking the appropriate checkbox and hitting save under the Device Authentication section on the Add-Ons step of config.

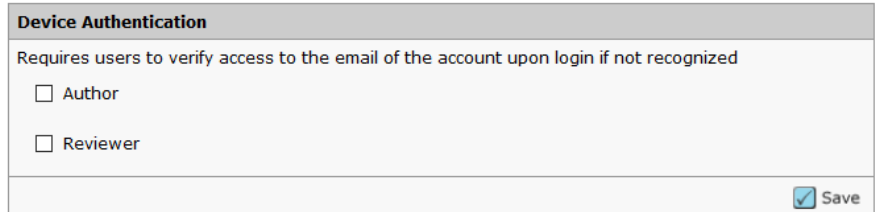

#### **How does Two Step Device Authentication work?**

- 1. When a user logs in from a device the system does not recognize against their unique system identifier, they are challenged with an Unrecognized Device message.
- 2. An email containing a verification code is automatically generated to the primary email address of the user logging in.

Dear Claire I. Vate,

You have logged into Journal\_Name from an unregistered device. Enter the verification code below to finish logging in.

Verification Code: 950843

This code will expire in 15 minutes.

If you did not attempt to log into Journal\_Name (https://mc-testing.manuscriptcentral.com/Journal\_Shortname) please contact support.

- 3. Enter the verification code in the Unrecognized Device modal and click **Verify**.
- 4. Select **Remember this Device** to store the Device Authentication for 6 months to reduce the need to re-verify in the immediate future.

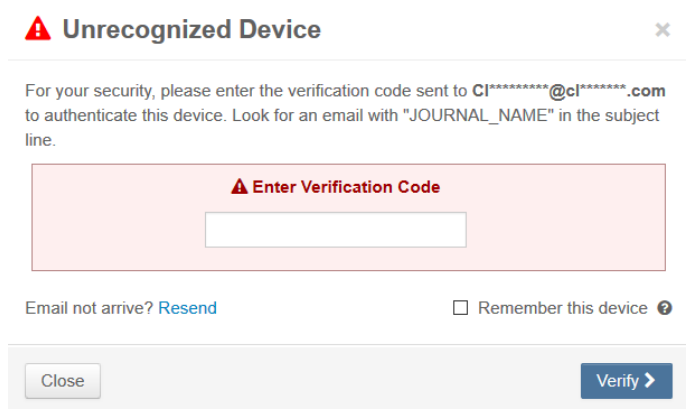

#### **Account Locked**

• Entering an incorrect verification code too many times will lock an account for a period of time.

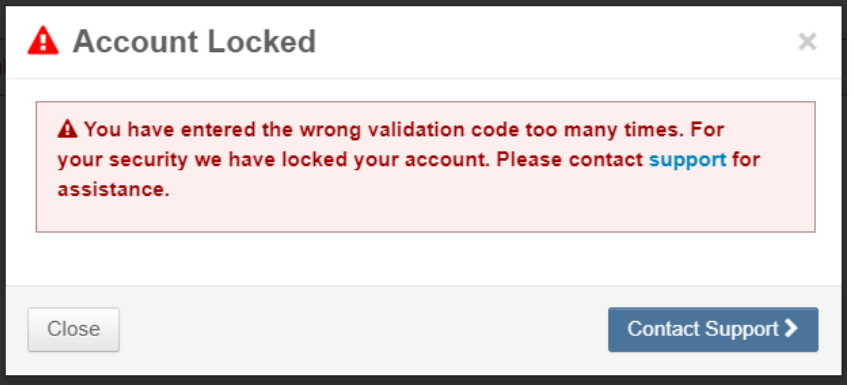

#### **2. Author Search Tip**

Added tips for submitters attempting to add a co-author. Product Management and Product Support work closely to identify areas of the system where users encounter difficulty. Many questions from submitters involve how to add a co-author.

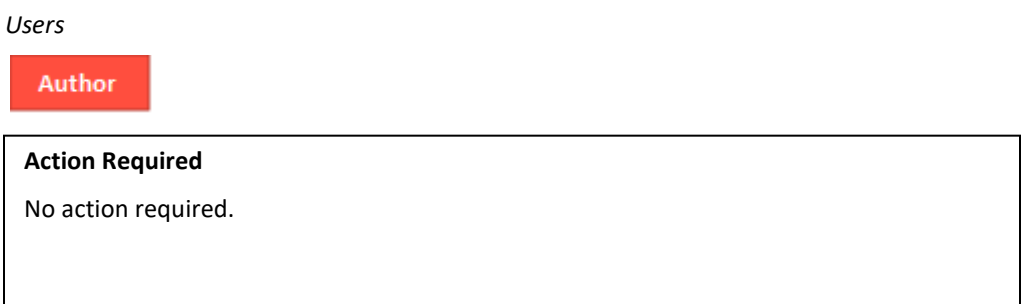

#### **Details & Configuration**

Submitters will see an instructional call out highlighting the Co-Author search button.

Authors

\* Selected Authors @ Edit

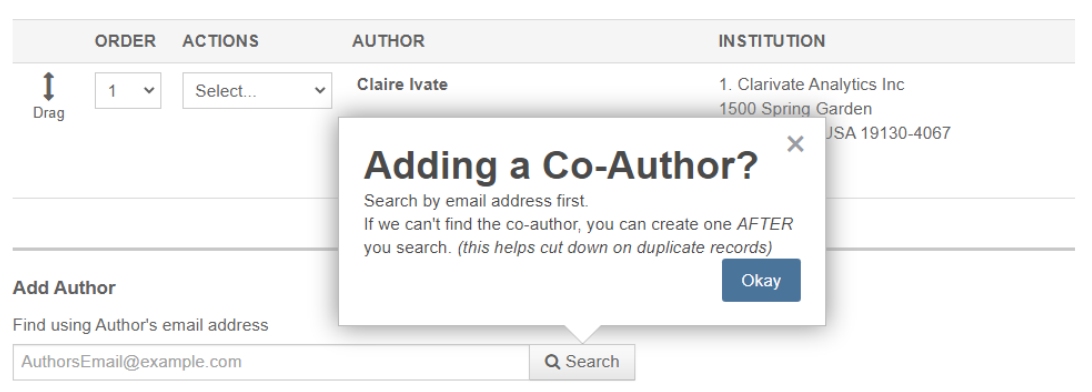

Where an account is not found an instructional callout will highlight the create a new co-author link.

### Authors

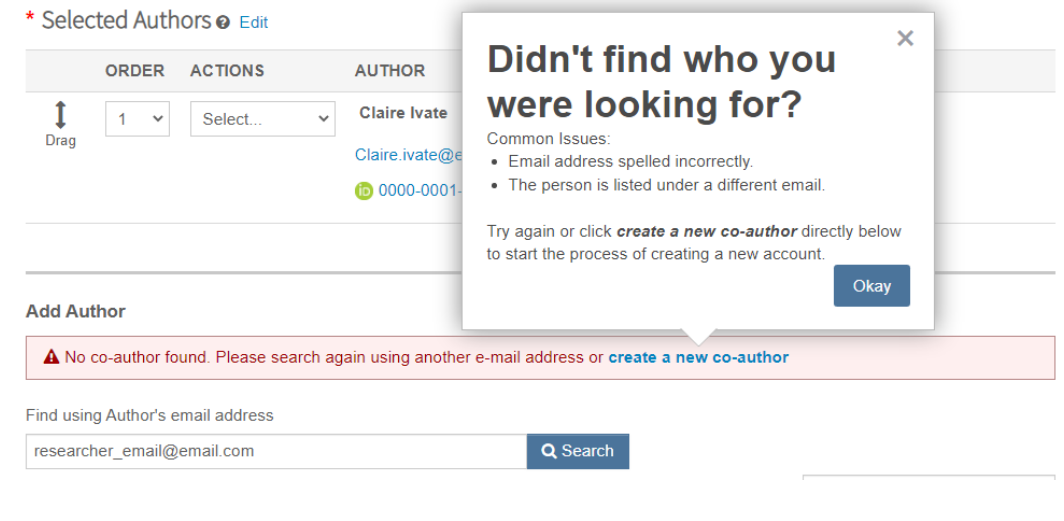

### **3. Save tip for Reviewers**

Added a quick tip to the reviewer score page.

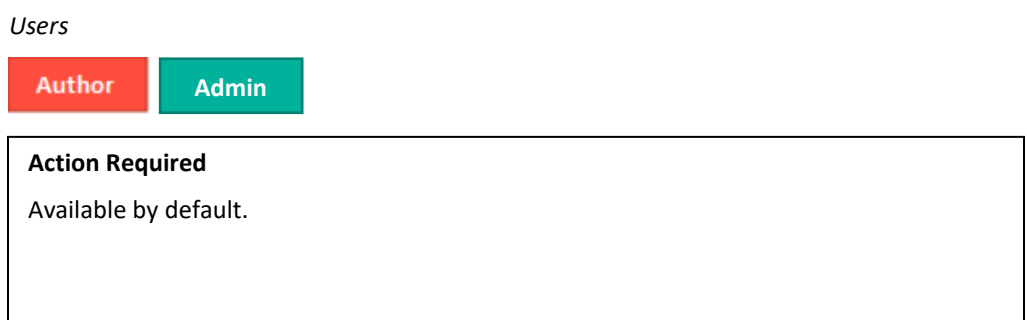

#### **Details & Configuration**

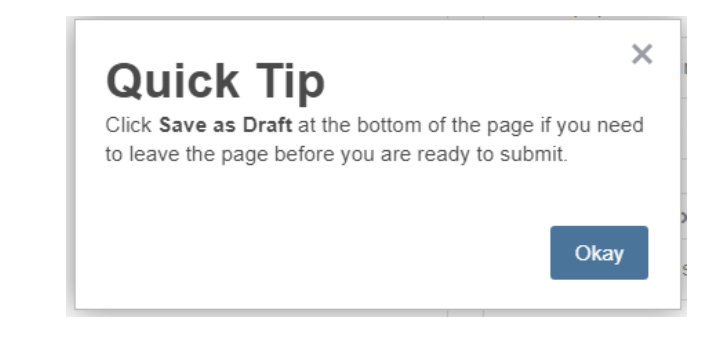

#### **4. Publisher Portal Report: Journal Summary Report**

Added additional data to the Journal Summary Report available at a publisher portal.

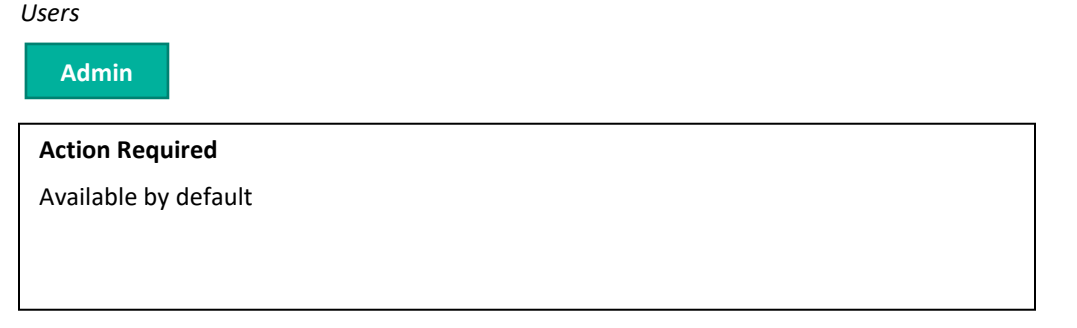

#### **Details & Configuration**

The following fields have been added to the Journal Summary Publisher Portal Report

#### **From Setup>Configuration Settings>Set E-Mail Contacts**

1. **Journal Description**: outputs text entered in the Journal Description field.

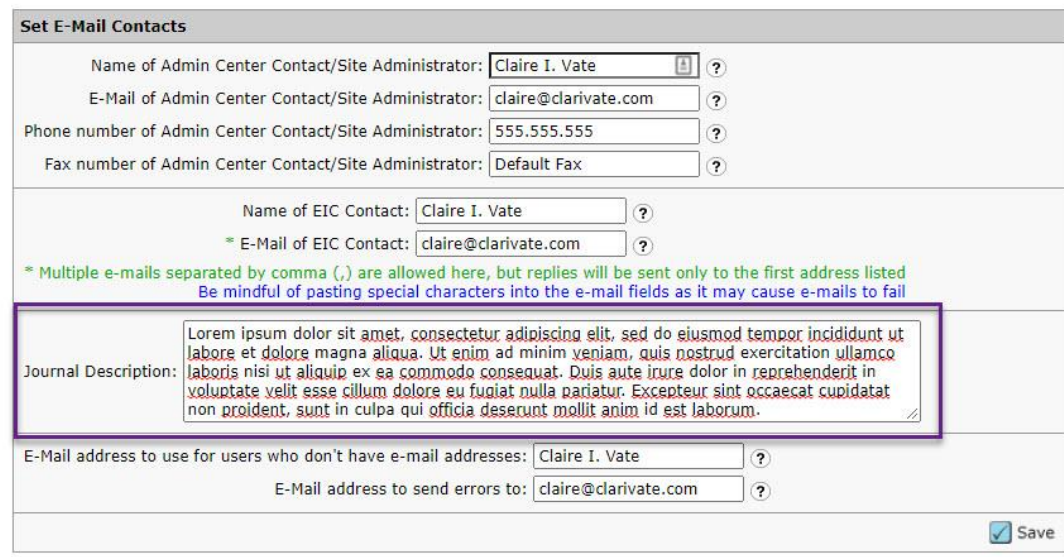

#### **From Pre-Login & Overall Config>Privacy Policies**

- 1. **Collect Privacy Acknowledgements:** displays as a Y if Collect Privacy Acknowledgements is marked. Outputs an N if not marked.
- 2. **Privacy Policies Link Text**: displays the text entered in the Privacy Policies Link Text Field.
- 3. **Privacy Policies URL**: outputs the URL included in the Privacy Policies URL text field.
- 4. **Privacy Policy Date**: outputs the Privacy Policy Date acceptance date in a dd-mm-yyyy format.

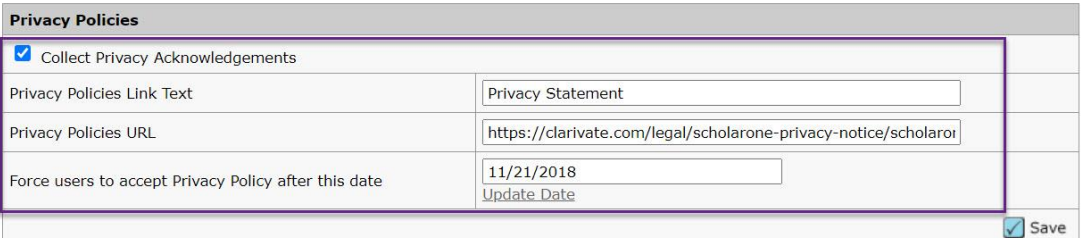

## **Notable Defect Fixes & Functionality Optimizations**

- **Reviewer Invitation and Reviewer Response Information Missing from Audit Trail**
	- o Resolved a challenge where Reviewer Invitation and Reviewer Response information was not appearing in the Audit Trail as expected.

ScholarOne deploys a number of patches and hotfixes between releases, ensuring that our users experience constant improvements to the platform. Many of these are driven by internal teams to optimize processes and therefore do not affect workflows. If you have questions about any of these changes, however, please reach out to Support.

**Note**

#### **For more information please contact**

ScholarOne Product Support **[s1help@clarivate.com](mailto:s1help@clarivate.com)**

Call 888 503 1050 (US) or 0800 328 8044 (UK) Monday 12:00am ET - Friday 8:30pm ET

#### **About Web of Science**

*Web of Science*, a Clarivate company, organizes the world's research information to enable academia, corporations, publishers and governments to accelerate the pace of research. It is powered by *Web of Science* – the world's largest publisher-neutral citation index and research intelligence platform. Its many well-known brands also include *Converis, EndNote, Kopernio, Publons, ScholarOne* and the *Institute for Scientific Information (ISI)*. The 'university' of Web of Science Group, ISI maintains the knowledge corpus upon which the index and related information and analytical content and services are built; it disseminates that knowledge externally through events, conferences and publications and it carries out research to sustain, extend and improve the knowledge base. For more information, please visit **[webofsciencegroup.com](http://www.webofsciencegroup.com/)**.

© 2021 Clarivate. All rights reserved. Republication or redistribution of Clarivate content, including by framing or similar means, is prohibited without the prior written consent of Clarivate. Web of Science and its logo, as well as all other trademarks used herein are trademarks of their respective owners and used under license.